# Guía de Programación Rápida

### **Contenido Temático**

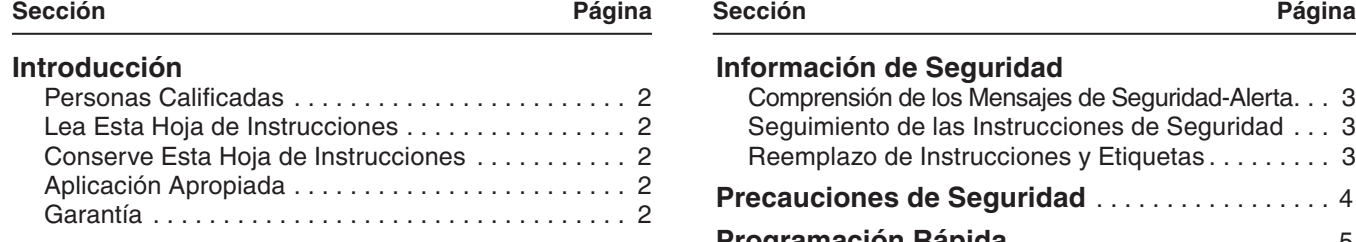

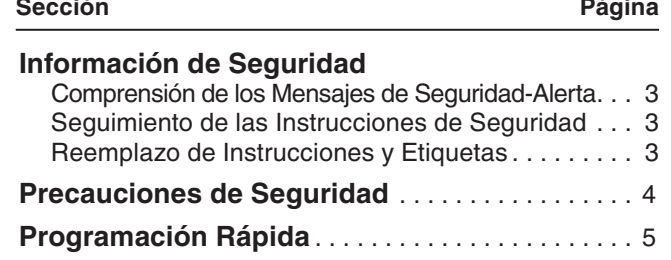

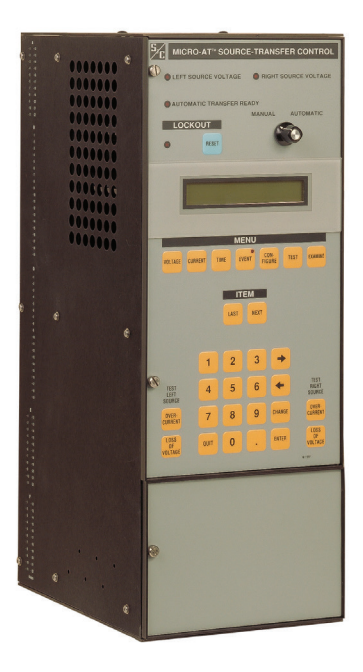

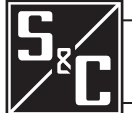

30 de Septiembre de 2019 30 de Septiembre de 2019<br>© S&C Electric Company 1993-2019, todos los derechos reservados Hoja de Instrucciones 515-530S

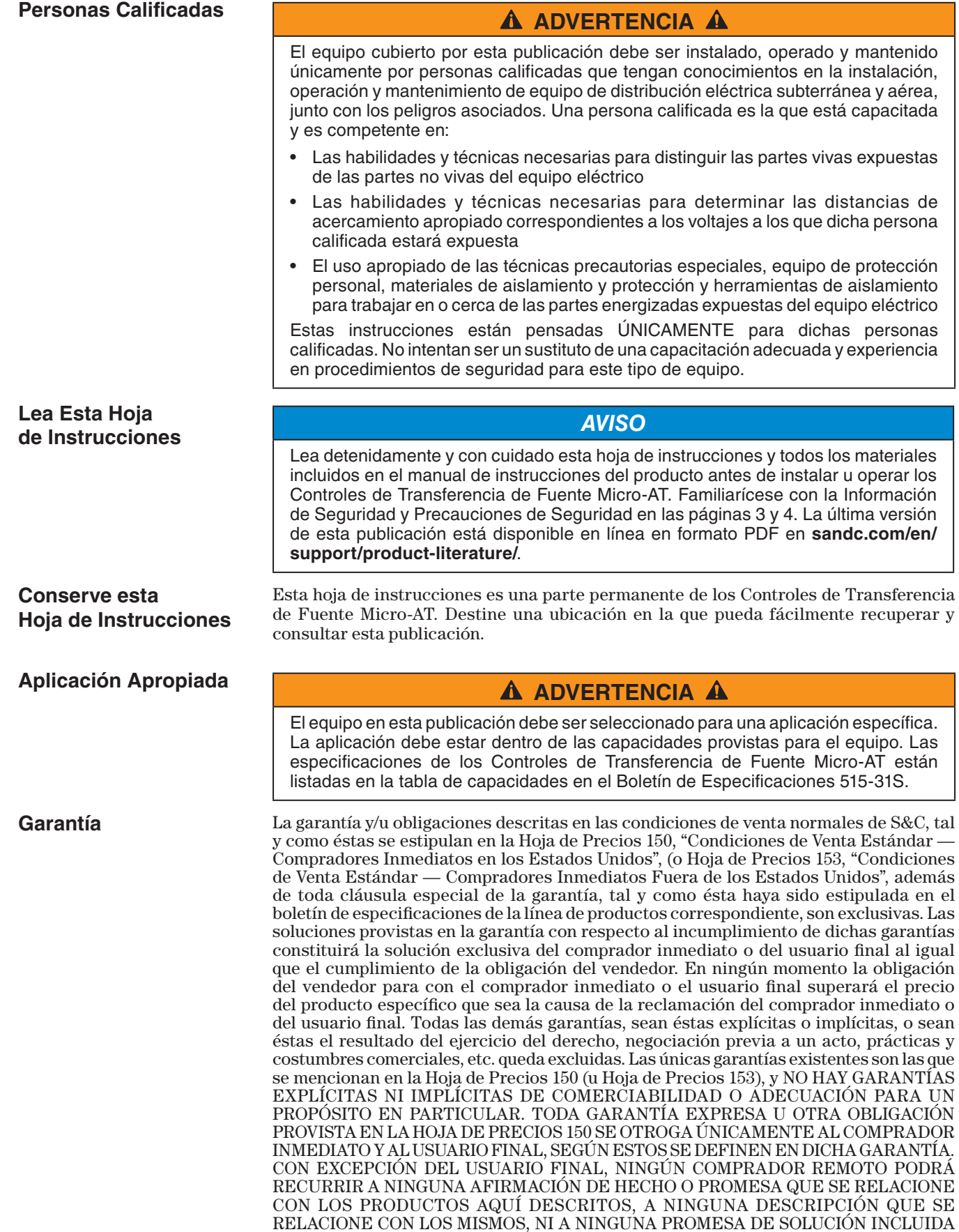

EN LAHOJA DE PRECIOS 150. (u HOJA DE PRECIOS 153).

### **Comprensión de los Mensajes de Seguridad-Alerta**

Existen muchos tipos de mensajes de seguridad-alerta que pueden aparecer a través de esta hoja de instrucciones al igual que en las etiquetas y los rótulos fijados a los Controles de Transferencia de Fuente Micro-AT. Familiarícese con este tipo de mensajes y la importancia de las diferentes palabras de señal:

### **A PELIGRO A**

"PELIGRO" identifica los riesgos más graves e inmediatos que posiblemente tengan como resultado lesiones personales serias o la muerte si las instrucciones incluyendo las precauciones recomendadas, no son seguidas.

# **A ADVERTENCIA A**

"ADVERTENCIA" identifica los riesgos y las prácticas poco seguras que pueden dar como resultado lesiones personales serias o la muerte si las instrucciones incluyendo las precauciones recomendadas, no son seguidas.

# **A PRECAUCIÓN A**

"PRECAUCIÓN" identifica los riesgos y las prácticas poco seguras que pueden dar como resultado lesiones personales menores si las instrucciones incluyendo las precauciones recomendadas, no son seguidas.

### *AVISO*

"AVISO" identifica los procedimientos o requerimientos importantes que pueden dar como resultado daño al producto o a la propiedad si las instrucciones no son seguidas.

Si usted no entiende cualquier parte de esta hoja de instrucciones y necesita asistencia, póngase en contacto con la Oficina de Ventas de S&C más cercana o con un Distribuidor Autorizado de S&C. Sus números telefónicos están listados en el sitio web de S&C **sandc.com**, o comuníquese al Centro de Soporte y Monitoreo Global de S&C al 1-888-762-1100.

## *AVISO*

Lea esta hoja de instrucciones completa y cuidadosamente antes de instalar los Controles de Transferencia de Fuente Micro-AT.

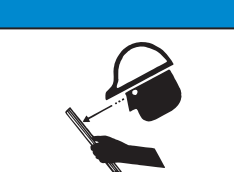

# **Reemplazo de Instrucciones y Etiquetas**

**Seguimiento de las Instrucciones de**

**Seguridad**

Si requiere de copias adicionales de esta hoja de instrucciones, póngase en contacto con la Oficina de Ventas de S&C más cercana, un Distribuidor Autorizado de S&C, las Oficinas Principales de S&C, o a S&C Electric Canadá Ltd.

Es importante que cualquier etiqueta faltante, dañada o descolorida en el equipo, sea reemplazada inmediatamente. Las etiquetas de reemplazo se pueden obtener poniéndose en contacto con su Oficina de Ventas de S&C más cercana, un Distribuidor Autorizado de S&C, las Oficinas Principales de S&C o S&C Electric Canadá Ltd.

# **A PELIGRO A**

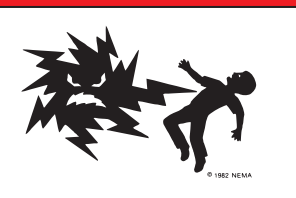

**Los Controles de Transferencia de Fuente Micro-AT operan a alta tensión. La falla al observar estas precauciones dará por resultado lesiones personales serias o la muerte.**

Algunas de estas precauciones pueden diferir de los procedimientos de operación y reglas de su compañía. Cuando exista una discrepancia, siga las reglas y procedimientos de operación de su compañía.

- 1. **PERSONAS CALIFICADAS.** El acceso a los Controles de Transferencia de Fuente Micro-AT debe quedar restringido sólo a personas calificadas. Vea la sección "Personas Calificadas" en la página 2.
- 2. **PROCEDIMIENTOS DE SEGURIDAD.** Siempre siga las reglas y procedimientos de operación de seguridad.
- 3. **EQUIPO DE PROTECCIÓN PERSONAL.** Siempre utilice el equipo de protección adecuado, como por ejemplo, guantes de hule, colchonetas de hule, cascos, gafas de seguridad, y trajes aislantes de conformidad con las reglas y procedimientos de operación de seguridad.
- 4. **ETIQUETAS DE SEGURIDAD.** No remueva u obstruya la visión de ninguna de las etiquetas de "PELIGRO", "ADVERTENCIA", "PRECAUCIÓN", o "AVISO".
- 5. **MECANISMO OPERATIVO Y BASE.** No remueva ni desensamble los mecanismos operativos o remueva los paneles de acceso en la base de los Controles de Transferencia de Fuente Micro-AT a menos que sea indicado por S&C Electric Company.
- 6. **COMPONENTES ENERGIZADOS.** Siempre considere que todas las partes como vivas, hasta que sean desenergizadas, probadas y aterrizadas. El módulo de energía integrado (IPM) contiene componentes que pueden retener una carga de tensión durante muchos días después que Los Controles de Transferencia de Fuente Micro-AT hayan sido desenergizados y pueden derivar una carga estática cuando están cerca de una fuente de alta tensión. Los niveles de tensión pueden ser tan elevados como la tensión máxima de línea a tierra que fue aplicada por última vez a la unidad. Las unidades que han sido energizadas o instaladas cerca de líneas energizadas se deben considerar como energizadas hasta que sean probadas y conectadas a tierra.
- 7. **CONSERVAR LA DISTANCIA APROPIADA.** Siempre manténgase a una distancia apropiada de los componentes energizados.

Para llevar a cabo los procedimientos de ajuste y programación en campo que aquí se describen, deberá ingresar el código de acceso correcto cuando se le indique. Por favor póngase en contacto con S&C Electric Company para el número de código de acceso.

### *AVISO*

Siempre deberá normalizar las fuentes izquierda y derecha y configurar los niveles de tensión base de la fase 2 de las fuentes izquierda y derecha después de ejecutar la opción **CONFIG: RESTORE VALUES (RESTABLECER VALORES).** También deberá reconfigurar los parámetros a continuación manualmente (inclusive si la pantalla muestra los valores correctos): Pérdida de Fuente, Retorno de Fuente, Sobretensión, y Desbalance. El no hacer esto podría resultar en operaciones erráticas.

### *AVISO*

Para asegurar que cualquier cambio que se haya hecho a los ajustes de fábrica de todos los menús quede almacenado en la memoria, oprima la tecla <Next> (Siguiente) antes de oprimir la tecla <Quit> (Salir).

### *AVISO*

Cuando cambie la opción de **Select Bus Type (Seleccionar Tipo de Barra)** o **Select Preferred (Seleccionar Preferente)** en el menú de **Configure (Configuración)**, el control Micro-AT se apagará y se reiniciará. Se registrará un inicio de sistema en el registro de eventos.

- **PASO 1.** Coloque el interruptor selector de operación MANUAL/AUTOMÁTICA en la posición **Manual** para evitar la operación automática durante el ajuste y programación.
- **PASO 2.** Configure las características operativas del control Micro-AT siguiendo el procedimiento que se describe a continuación:
	- (a) Oprima la tecla <Configure>. Aparecerá la pantalla a continuación:

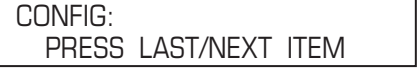

(b) Oprima la tecla <Next> (Siguiente). El primer rubro del menú **Configure** aparecerá en el primer renglón de la pantalla:

CONFIG: SELECT BUS TYPE

(c) Oprima la tecla <Next> repetidamente para desplazarse en cada rubro ajustable en campo del menú **Configure**, según se lista de la Tabla 1 en la página 6.

### **Tabla 1. Artículos ajustables en campo en el menú Configuración.**

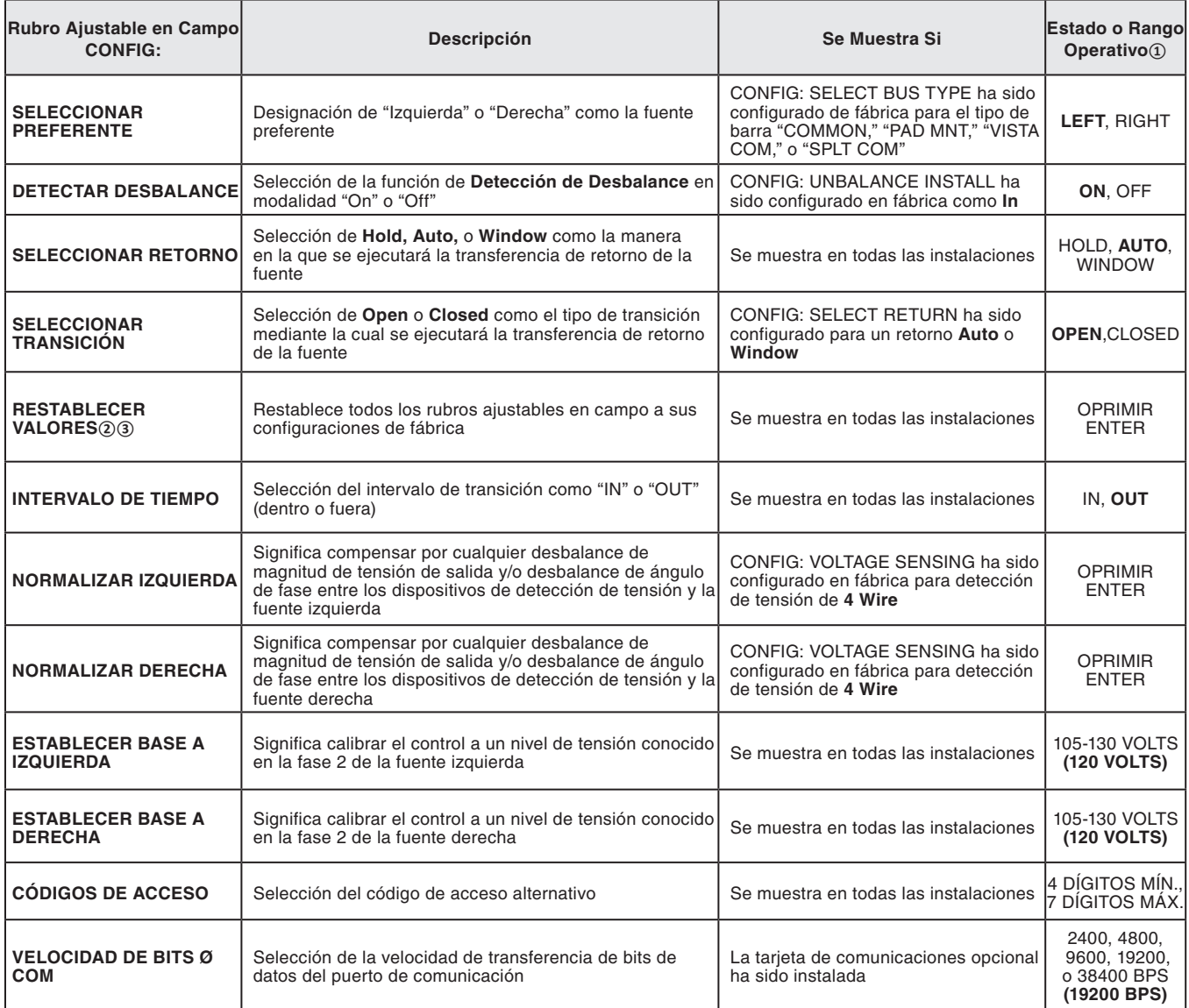

**①** Las configuraciones de fábrica se muestran en letras negritas. **②** Siempre es necesario normalizar las fuentes izquierda y derecha y configurar los niveles de tensión base de la fase 2 de las fuentes izquierda y derecha después de executar **Config: Restore Values** También deberá configurar manulmente los parámetros siguientes (inclusive si la pantalla muestra los valores correctos): Pérdida de Fuente, Retorno de Fuente, Sobretensión, y Desbalance. El no hacerlo puede resultar en operaciones erráticas.

**③** El comando **Config: Restore Values** ha quitado de la versión 2.6.1 y de las versiones posteriores de la memoria fija.

¿Acaso la configuración de fábrica de cada rubro (se muestra en la última columna de la tabla, en letras negritas) es adecuada para esta instalación en particular? De no ser así, cámbiela.

Por ejemplo, aquí se muestra la pantalla de **CONFIG: SELECT PREFERRED** su configuración de fábrica, es decir, **LEFT**:

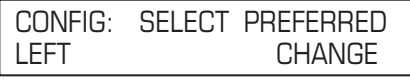

Si la fuente derecha es la fuente preferente de esta instalación, oprima la tecla <Change>. Aparecerá la pantalla a continuación:

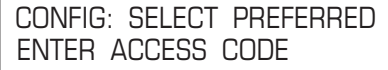

Oprima cada dígito del número del código de acceso y luego oprima la tecla <Enter>.

#### *AVISO*

No se le pedirá que ingrese nuevamente el número del código de acceso sino hasta que suceda una de las siguientes situaciones:

- Se ha oprimido la tecla <Quit>.
- El interruptor selector de operación MANUAL/AUTOMÁTICA está colocado en la posición **Automática.**
- No se ha detectado actividad en el teclado numérico durante 5 minutos.

Oprima la tecla <--> para seleccionar el otro estado operativo posible para **CONFIG: SELECT PREFERRED**, es decir, la fuente **RIGHT**. Después, oprima la tecla <Enter>. La pantalla ahora se verá así:

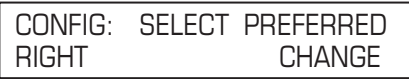

Los otros rubros ajustables en campo del menú **Configure** se pueden cambiar de la misma manera. Los procedimientos para normalizar las fuentes izquierda y derecha, para configurar los niveles de tensión base de las fuentes izquierda y derecha, para seleccionar un código de acceso personalizado, y para seleccionar la velocidad de transferencia de bits de la tarjeta de comunicaciones se discuten a continuación.

(a) Normalizar las fuentes izquierda y derecha (a menos de que **CONFIG: VOLTAGE SENSING** haya sido configurado en fábrica para que realice detección de **2 HILOS**).

**Nota:** Cada fuente debe normalizarse para compensar por cualquier desbalance en la magnitud de la tensión de salida y/o desbalance de ángulo de fase entre los dispositivos de detección de tensión de la fuente en cuestión. Cada fuente debe de estar en su estado conocido normal, de tal manera que no se calibren condiciones inusuales en el sistema.

He aquí, por ejemplo, la pantalla para **CONFIG: NORMALIZE LEFT:**

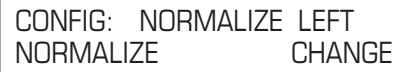

Oprima la tecla <Change>. Si la pantalla le pide que ingrese nuevamente el número del código de acceso, hágalo. Aparecerá la siguiente pantalla:

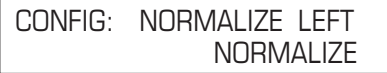

Oprima la tecla <Enter>. La pantalla ahora se verá así:

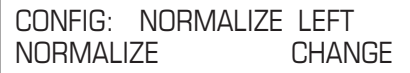

Realice el mismo procedimiento para normalizar la fuente derecha.

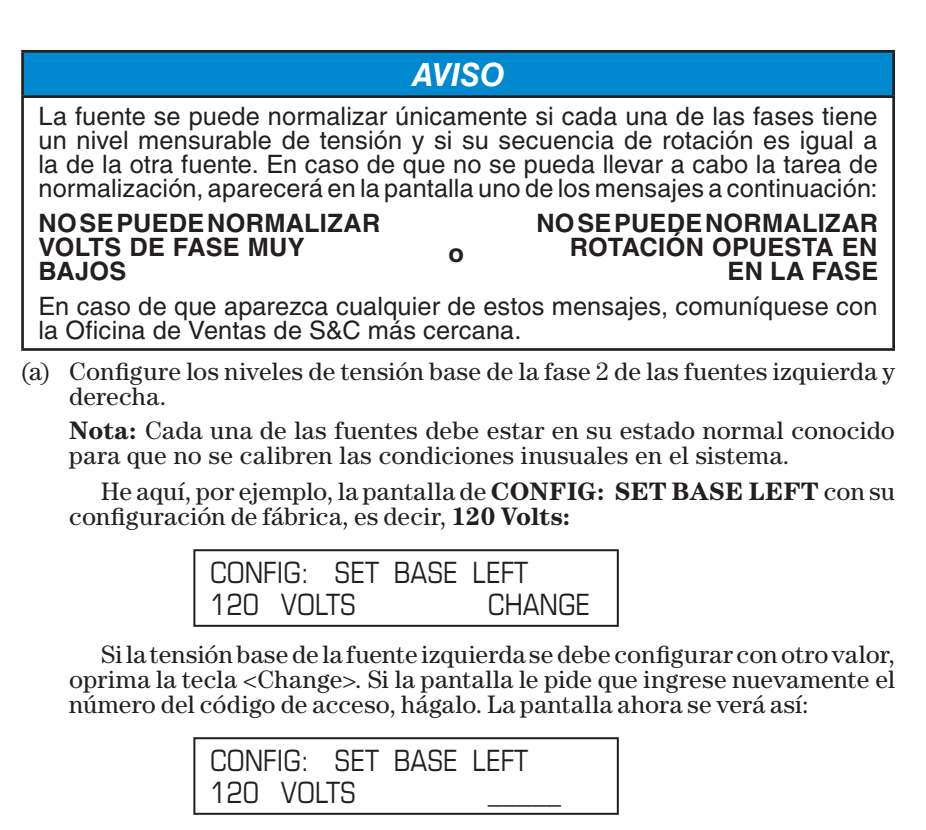

Ingrese el nivel de tensión base deseado para la fuente izquierda. Por ejemplo, si se desea que el valor sea de 117 volts, deberá oprimir las teclas <1>, <1>, y <7>—seguido de la tecla <Enter>. La pantalla cambiará a:

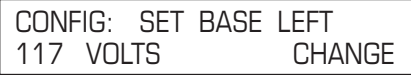

Configure el nivel de tensión base de la fuente derecha utilizando el mismo procedimiento.

(b) El control Micro-AT se puede programar para que acepte un número del código de acceso personalizado que usted elija. Esto se hace siguiendo el procedimiento a continuación.

**Nota:** Si usted no desea ingresar un número del código de acceso personalizado, prosiga con el Paso 2(g).

He aquí la pantalla de **CONFIG: ACCESS CODES: (CONFIG: CÓDIGOS DE ACCESO):**

> CONFIG: ACCESS CODES **CHANGE**

Oprima la tecla <Change>. Aparecerá la pantalla a continuación:

CONFIG: ACCESS CODES ENTER ACCESS CODE

Oprima cada uno de los dígitos del número del código de acceso estándar y luego oprima la tecla <Enter>. La pantalla cambiará a:

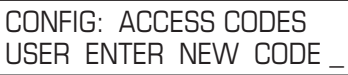

Ingrese el número del código de acceso personalizado deseado con (4 dígitos como mínimo y 7 dígitos como máximo). La pantalla cambiará a:

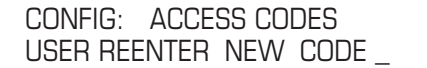

Para estar seguro que el número que usted ingreso de verdad sea el número del código de acceso que usted desea, deberá ingresar nuevamente el mismo número.

### *AVISO* Si usted ingresa un número del código de acceso personalizado distinto por accidente la segunda vez, aparecerá el siguiente mensaje: **REENTRY FAILED (REINGRESO FALLÓ).** Si usted intenta ingresar un número del código de acceso personalizado

que ya se esté utilizando, aparecerá el mensaje siguiente: **CODE IN EFFECT (CÓDIGO EN USO).**

En cualquiera de los casos, deberá repetir el procedimiento que se describió anteriormente.

El control Micro-AT ahora aceptará *tanto* el número del código de acceso personalizado que usted acaba de ingresar como el número del código de acceso estándar.

(a) Si el control Micro-AT ha sido equipado con la tarjeta de comunicaciones opcional (sufijo de número de catálogo "-Y8"), es posible que tenga que cambiar la velocidad de transferencia de datos bit del puerto de comunicación. Deberá hacerlo mediante el procedimiento a continuación. Consulte la Hoja de Instrucciones 515-606S.

**Nota:** Si el control Micro-AT no ha sido equipado con la tarjeta de comunicaciones opcional, continúe con el Paso 3.

He aquí la pantalla de **CONFIG: COM Ø BIT RATE** con su configuración de fábrica, es decir, **19200 BITS PER SECOND:**

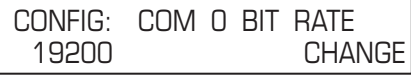

Si se necesita una velocidad de transferencia de datos bit distinta para establecer la comunicación entre el control Micro-AT y su computadora personal, oprima la tecla <Change>. Aparecerá la pantalla a continuación:

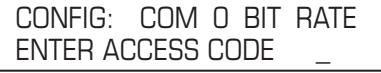

Oprima cada uno de los dígitos del número del código de acceso y oprima la tecla <Enter>. La pantalla cambiará a:

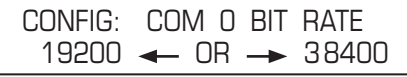

Oprima la tecla  $\leftarrow$  > para seleccionar las otras opciones posibles: 2400, 4800, 9600, o 38400 bits por segundo. Después oprima la tecla <Enter>.

- **PASO 3.** Configure los parámetros operativos relacionados a la tensión del control Micro-AT utilizando el procedimiento a continuación.
	- (a) Oprima la tecla del menú <Voltage>. Aparecerá la siguiente pantalla:

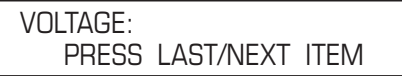

(b) Oprima la tecla <Next>. El primer rubro del menú <Voltage> aparecerá en el primer renglón de la pantalla:

VOLTS: LOSS OF SOURCE

(c) Oprima la tecla <Next> repetidamente para desplazarse entre los rubros ajustables en campo del menú **Volts,** tal y como se listan en la Tabla 2.

¿Acaso la configuración de fábrica de cada uno de los rubros (la cual se muestra en negritas en la última columna de la tabla) es adecuada para esta instalación en particular? De no ser así, cámbiela.

Por ejemplo, aquí se muestra la pantalla de **VOLTS: LOSS OF SOURCE**  con su configuración de fábrica de 85 Volts:

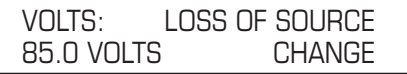

Si el nivel de tensión de pérdida de fuente se debe configurar con otro valor, oprima la tecla <Change>. Si la pantalla le pide que ingrese nuevamente el número del código de acceso, hágalo. La pantalla ahora se verá así:

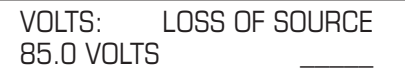

Ingrese el nivel de tensión de pérdida de fuente deseado. Por ejemplo, si desea un valor de 102 Volts, debe oprimir las teclas <1>, <0>, y <2>—seguido de la tecla <Enter>. La pantalla cambiará a:

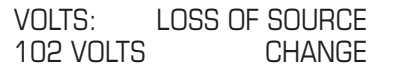

Los otros rubros ajustables en campo del menú **Volts** se pueden cambiar utilizando el mismo procedimiento.

#### **Tabla 2. Artículos ajustables en campo en el menú Volts.**

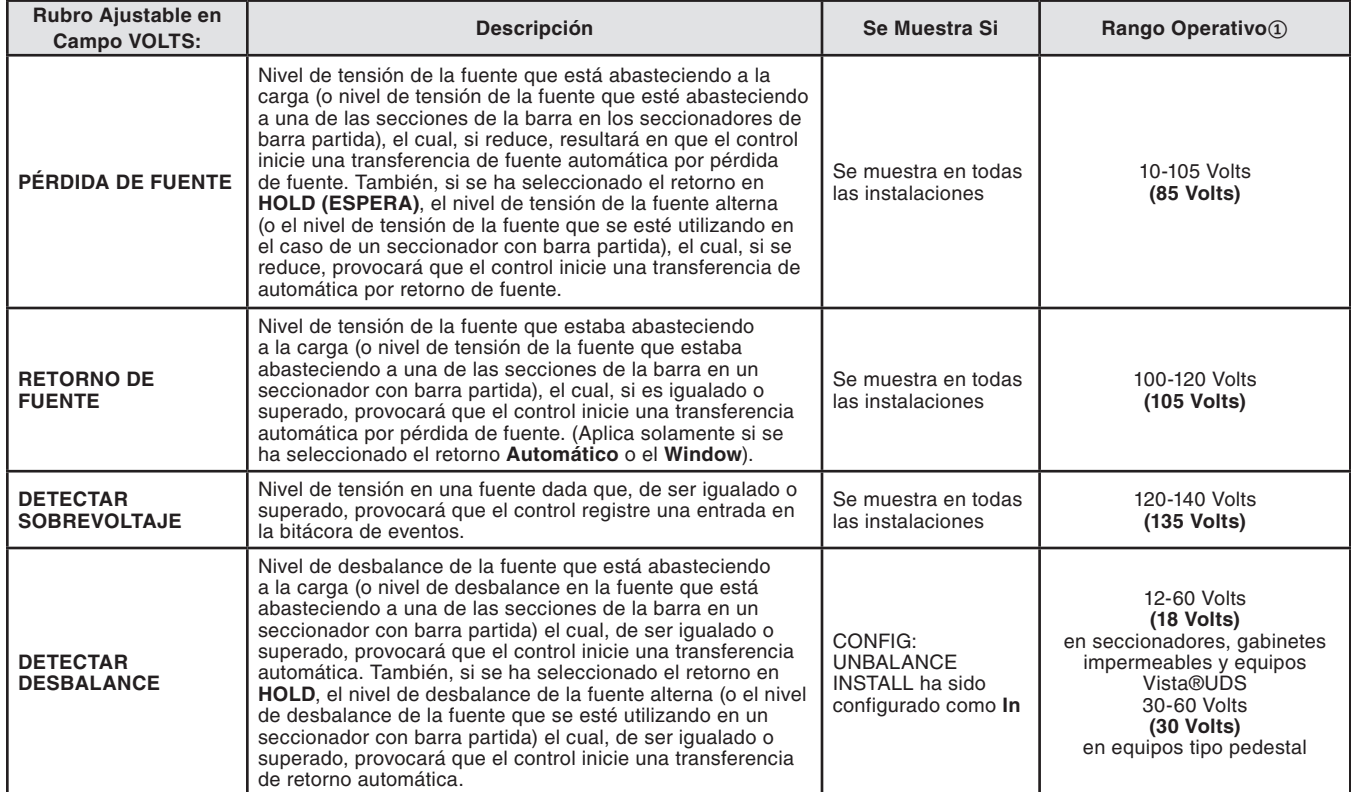

**①** Las configuraciones de fábrica se muestran en letras negritas.

- **PASO 4.** Si el rubro **Config: Lockout** (Config: Opción de bloqueo) ha sido configurado en fábrica como **Internal (Interno)**, deberá configurar el nivel de bloqueo del control Micro-AT utilizando el procedimiento a continuación.
	- (a) Oprima la tecla del menú <Current>. Aparecerá la pantalla siguiente:

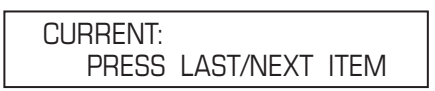

(b) Oprima la tecla <Next>. Aparecerá la siguiente pantalla de **CURRENT: LOCKOUT LEVEL: (Corriente: Nivel de bloqueo):**

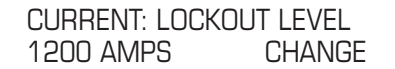

El nivel de bloqueo ha sido configurado en fábrica a 1200 amperes, aunque se puede ajustar en campo a cualquier valor entre 200 y 1500 amperes.

(c) ¿Acaso la configuración de fábrica es adecuada para esta instalación en particular? De no ser así, cámbiela.

Si es necesario configurar el nivel de bloqueo con otro valor, oprima la tecla <Change>. Si la pantalla le pide que ingrese nuevamente el número del código de acceso, hágalo. La pantalla ahora se verá así:

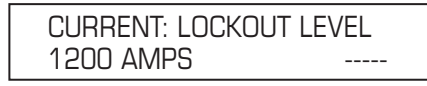

Ingrese el nivel de bloqueo deseado. Por ejemplo, si desea que el valor sea de 600 amperes, deberá oprimir las teclas <6>, <0>, y <0> seguido de la tecla <Enter>.

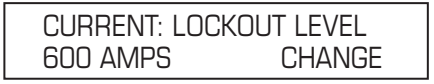

- **PASO 5.** Configure los parámetros operativos relacionados a la tensión del Control Micro-AT utilizando el procedimiento a continuación.
	- (a) Oprima la tecla del menú <Time>. Aparecerá la siguiente pantalla:

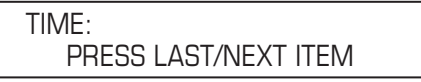

(b) Oprima la tecla <Next>. El primer rubro del menú **Time(tiempo)** aparecerá en el primer renglón de la pantalla:

TIME: LOSS OF LEFT SOURCE

(c) Oprima la tecla <Next> repetidamente para desplazarse entre los rubros del menú **Time**, tal y como se listan en la Tabla 3. Todos los rubros del menú **Time** se pueden ajustar en campo.

¿Acaso la configuración de fábrica de cada rubro (la cual se muestra en negritas en la última columna de la tabla) es adecuada para esta instalación en particular? De no ser así, cámbiela.

Por ejemplo, he aquí la pantalla de **TIME: LOSS OF LEFT SOURCE** con su configuración de fábrica, es decir, de 2.00 segundos:

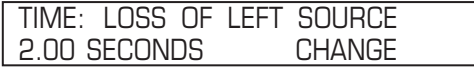

Si el tiempo de pérdida de la fuente izquierda se debe configurar con algún otro valor, oprima la tecla <Change>. Si la pantalla le pide que ingrese nuevamente el número del código de acceso, hágalo. La pantalla ahora se verá así:

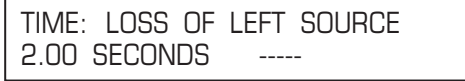

Ingrese el tiempo deseado para la pérdida de la fuente izquierda. Por ejemplo, si desea ingresar un valor de 10.5 segundos, deberá oprimir las teclas <1>, <0>,<.>, y <5>—seguido de la tecla <Enter>. La pantalla cambiará a:

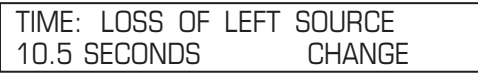

Los demás rubros del menú **Time** se pueden cambiar siguiendo el mismo procedimiento.

**PASO 6.** Realice la prueba de pérdida de fuente y la de bloqueo por sobrecorriente que se describen en el apartado Prueba Operacional de la Hoja de Instrucciones 515-500S o la Hoja de Instrucciones 515-600S.

### **Tabla 3. Artículos ajustables en campo en el menú Tiempo.**

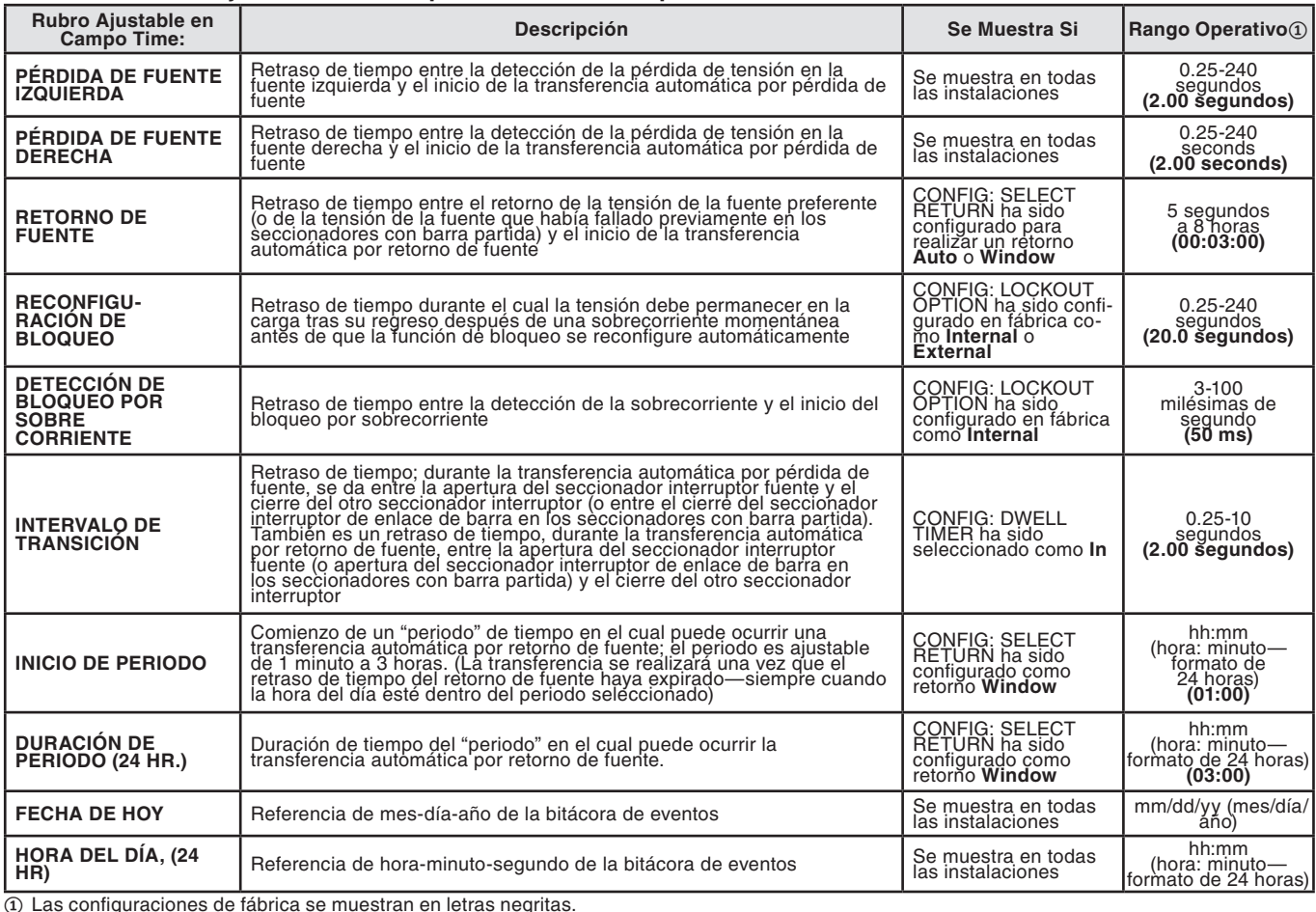